## **Captions on Annotations**

It is possible to show a value of a qualifier of an annotation instead of the annotation type name in the Sequence Zoom View. To enable this option for an annotation type check the Show value of qualifier check box and input the values of the required qualifiers in the text field nearby this check box. See the image below.

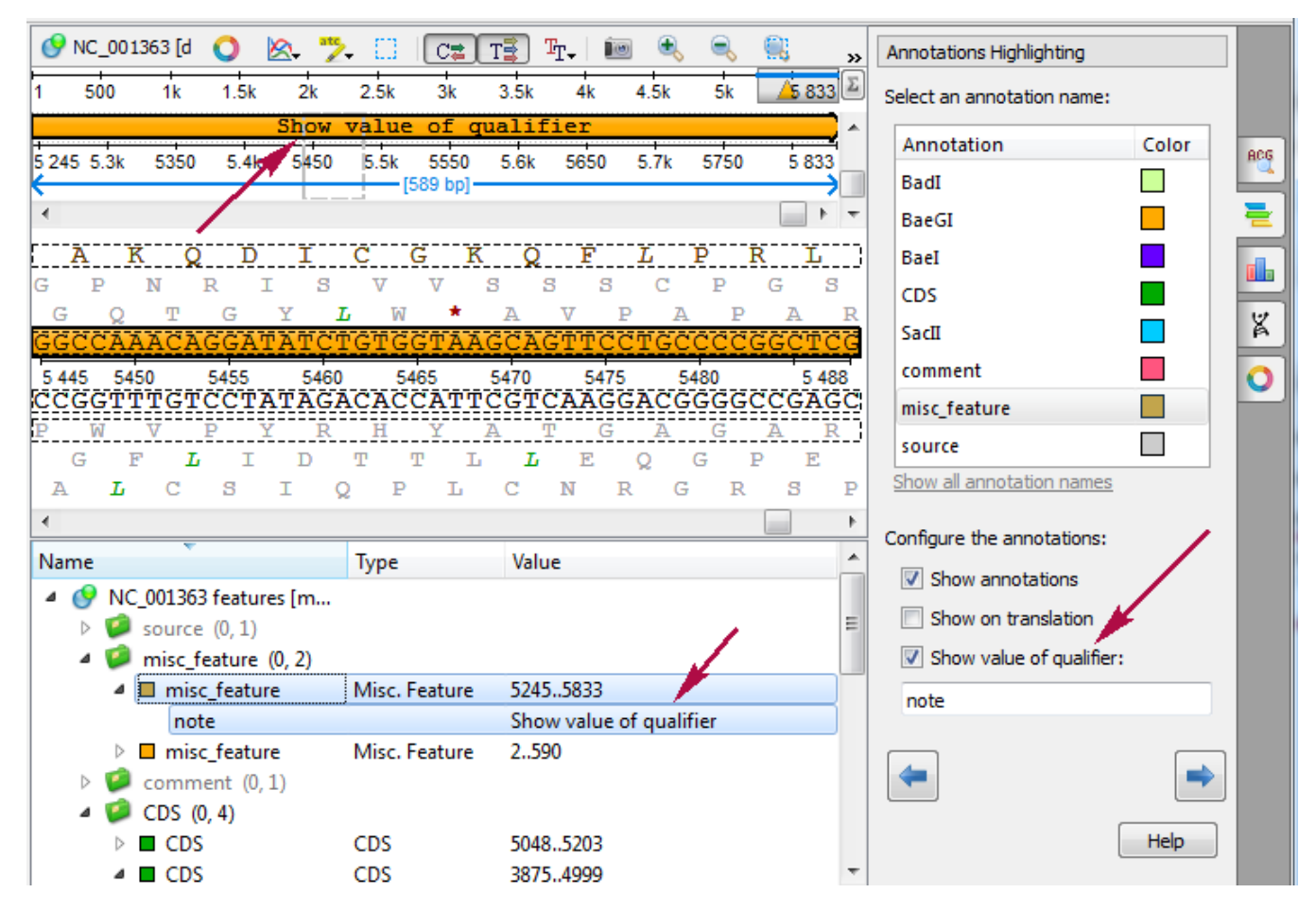

If you input several qualifiers names (separated by comma), then the first found qualifier is taken into account and shown on the annotation.